#### **Commtech Wireless 6120 Alphanumeric Pager**

Turn the pager on by holding the **Read Button** down for two seconds (oval *black button with green stripe)*. The unit will activate the power on chime, and display "**Varitronics**"**.** This screen will then display the time and date. Eventually the screen will go blank except for the "power on" symbol, a circle in the left corner of the display.

**NOTE:** Refer to the **Commtech Wireless 6120** pamphlet for complete feature and programming capabilities.

To scroll through stored messages, press the **Read Button** to display the last received message. Now press the **Left Arrow Key** to scroll back through past messages. Use the **Right Arrow Key** to scroll forward.

To clear messages, press the **Read Button** to display a message. While the message is displayed, hold the **Escape Key** for 2 seconds to display the **Delete Menu.** Use the **Right Arrow Key** to select **X** (delete the current message) or **ALL**  (delete all the read messages). Press **Read Button** to confirm.

**CAUTION:** *The above procedure will not delete unread messages.* 

To turn the pager off, press the **Read Button** to display the date screen, then hold the **Escape Key** (black button with red dot) down until the **Settings Menu** is displayed. Use the **Right Arrow Key** to highlight the **Off** symbol, and press the **Read Button** twice.

The **Commtech Wireless 6120 Alphanumeric Pager** operates off of a standard AAA battery. Turn unit off when not in use to prolong battery life.

**Note:** Please refer to the **Commtech Wireless 6120** pamphlet for further detail on operation and maintenance of your pagers.

#### **How To Send A Page**

**1)** To send a page using the keypad, enter the number of the pager to be paged and then press the **"PAGE"** key. The pager unit will vibrate or sound an alert depending on the mode that you have chosen.

**2)** Press the **Read Button**. The display will show the room number from which the message was sent. See Diagram 1.

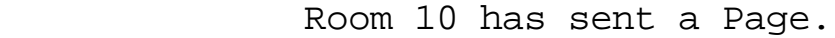

10

Diagram 1

**3)** Press the **Read Button** and the message's time stamp will display. See Diagram 2.

Page received at 11:01 AM

MON 10/15 11:01AM

Diagram 2

**4)** Press the **Escape Button** and the current time and date will display. See Diagram 3.

> Current time and date display. OCT 15 2004 11:02 AM FRI

> > Diagram 3

## How To Send A Page An Accompanying Numerical Message

**1)** To send a page plus a message using the keypad, enter the number of the pager to be paged. Now press the "**MESSAGE**" key, a numerical message (up to four digits) and finally the "**PAGE**" key.

**2)** The pager unit will vibrate or sound an alert depending on the mode that you have chosen. Press the **Read Button**. The display will show the room number and \*alphanumeric or numerical message. See Diagram 4.

Room 10 has sent a message code 99.

10 EMERGENCY!

Diagram 4

**\***Alphanumeric messages are factory preset. Up to 20 canned messages can be assigned to any message numbers 0- 9999.

**3)** Press the **Read Button** again and the message's time stamp will display. See Diagram 5.

Page received at 1:01 PM

 Diagram 5 MON 10/15 1:01 PM

**4)** Press the **Escape Button** and the current time and date will display. See Diagram 6.

Current time and date display.

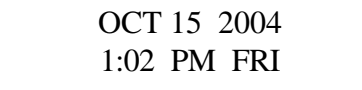

Diagram 6

# How To Send An All Page

**1)** To send an **All Page** using the keypad, enter the number 0 or an assigned common address number. Then press the "**PAGE**" key. All pager units or pagers of an assigned common address number will vibrate or sound an alert depending on the mode that you have chosen.

**2)** Press the **Read Button** on the front of the pager. The display will show the room number from which the **All Page** was sent. See Diagram 7.

Room 10 has sent an **All Page.**

10

Diagram 7

**3)** Press the **Read Button** again and the message's time stamp will display. See Diagram 8.

> Page received at 2:05 PM MON 10/15 2:05 PM

Diagram 8

**4)** Press the **Escape Button** and the current time and date will display. See Diagram 9.

> Current time and date display. OCT 15 2004 2:05 PM FRI

> > Diagram 9

**Note:** Please refer to the **Commtech Wireless 6120** pamphlet for further detail on protecting, selective deleting, and erasing messages.

### How To Set Timer with Call Back Feature

**1)** To set the timer using the keypad, enter the number of minutes you would like the timer to count down. Then press the **"Message"** key and enter the pager number you would like to **Call Back** to the room you are timing down in. Now press the **"Timer"** key.

**2)** After the timer has timed down the selected pager will vibrate or sound an alert depending on the mode that you have chosen.

**3)** Press the Read Button on the front of the pager. The display will show the room number that the time down procedure occurred in. See Diagram 10.

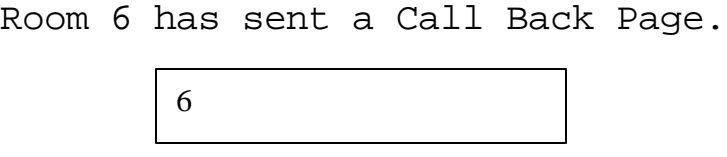

Diagram 10

**4)** Press the Read Button again and message's time stamp will display. See Diagram 11.

> Page received at 3:10 PM MON 10/15 3:10 PM

> > Diagram 11

**5)** Press the **Escape Button** and the current time and date will display. See Diagram 12.

Current time and date display.

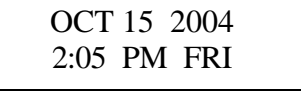

Diagram 12

**Note:** Please refer to the **Commtech Wireless 6120** pamphlet for further detail on protecting, selective deleting, and erasing messages.